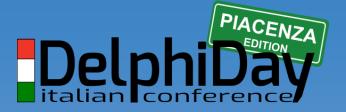

2019 - XVIII Edizione

## sql server query store e automatic tuning

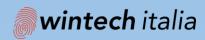

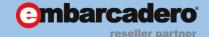

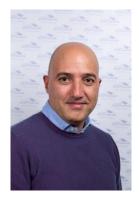

#### **sergio govoni** centro software

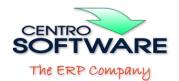

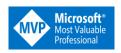

@segovoni

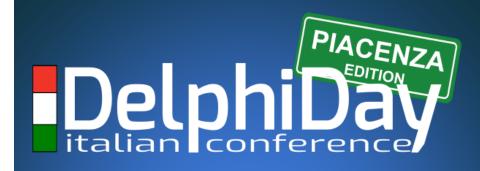

2019 - XVIII Edizione

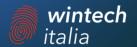

## AGENDA

- → SQL Server Query Store
  - → Query plan choice change can cause performance issues
  - → What does the Query Store do for you?
- → Automatic Tuning in SQL Server 2017 and Azure SQL Database

#### Test Environment for you

- → Download and install the last version of SQL Server Management Studio
  - → <a href="https://bit.ly/2K7Jzgu">https://bit.ly/2K7Jzgu</a>
- → Connect to Azure SQL Database
  - → Server: delphi-day-2019.database.windows.net
  - → User: UserDDay2019
  - → Password: h5AZP5M7t3MZ3YSfGZQ9CPNtU
  - → Database: AdventureWorks2017, QueryStore
- → Enjoy ©

## sal server auery store

# PLan changes can cause performance issues

Web site is down

- Database is not working
- How to fix it ASAP?

Temporary perf. issues

Impossible to predict the root cause

SQL Server upgrade

Performance regression caused by the new version

#### WHY DO PLAN CHANGES HAPPEN?

- → Query Optimizer generates and evaluates many plans for the same query
- → Data changes every hour, so the QO might select a different plan
- → Generally, boundary plans have the same performance

### FIXING QUETY PLAN regression is Hard

- → Problems you face for slow running queries
  - → Time of the day and compiled parameters
  - → Plan cache may not be suitable for troubleshooting
- → You have to find out why it is show
- → When you have the issue on you hands
  - → Can you modify the query text?
  - → Do you know the SP to create the Plan Guide?

# what does the query store do for you?

- → It stores all the plan choices and related performance metrics for each query
- → It identifies queries that have become slower recently
- → It allows you to force an execution plan easily
- → It makes sure your changes work across server restart, upgrades, failover and query recompiles

# How the query store captures data

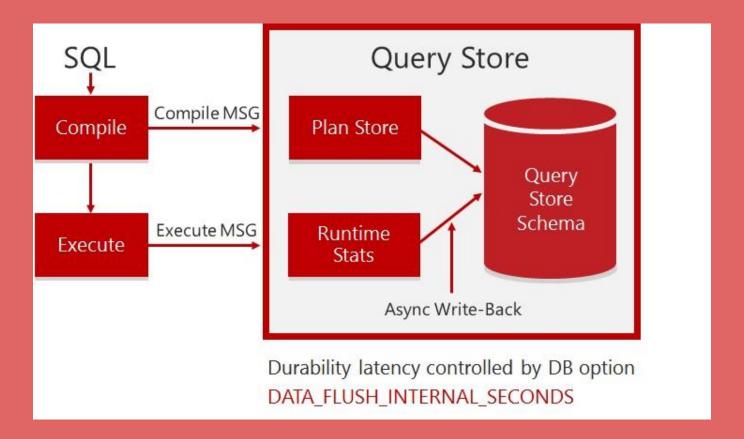

## how the query store exposes data

- → DMVs
- → Query Store reports
- → When memory pressure occurs, some data In-Memory will be flushed to the disk

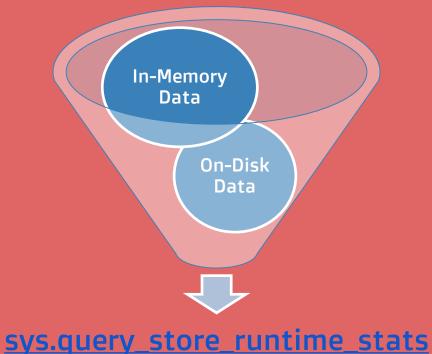

# HOW THE QUETY STORE INTERPRETS THE QUETY TEXT

- → Query text starts from the first character of the first token and it ends at the last character of the last token
  - → Comments and spaces, before or after, don't change anything
  - → Comments and spaces inside count
  - → Each unique query text is stored just once in the DMV sys.query\_store\_query\_text

### Demo environment

→ A console application executes this query in a loop on a database where Query Store is enabled

```
SELECT * FROM dbo.Tab_A WHERE (col1= @Parameter1) AND (col2= @Parameter2)
```

- → Parameters are generated by a randomized function, values are between 0 and 100
- → Plan cache is cleaned when parameters values are less than 2

## pemo

## query store options

### query store options

- → Because collecting data has always a cost, you can tune the Query Store with these options
  - → INTERVAL\_LENGTH\_MINUTES
  - → MAX\_STORAGE\_SIZE\_MB
  - → MAX\_PLANS\_PER\_QUERY (200 by default)
  - → QUERY\_CAPTURE\_MODE (ALL, AUTO, NONE)
  - → DATA\_FLUSH\_INTERVAL\_SECONDS

## server upgrades

## server upgrades

- → Are you worried about SQL Server upgrades?
  This is the way out
  - → Restore a copy of the production DB on a test server
  - → Run a significative workload
  - → Look at the Query Store for performance regressions
- → Plan forced works across
  - → Recompilation
  - → Server reboots and failover

## AUTOMATIC TUNING

## **AUTOMATIC TUNING**

- → Automatic tuning is a database feature that provides insight into potential query performance problems, recommend solutions, and automatically fix identified problems
- → There are two automatic tuning features that are available
  - → Automatic plan correction
  - → Automatic index management

#### **AUTOMATIC PLAN CORRECTION**

- → Identifies execution plans choice regression
- → Automatically fix the issue by forcing the last known good plan
- → Available on SQL Server 2017 Enterprise Edition and Azure SQL Database

### **AUTOMATIC PLAN CORRECTION**

- → Automatic Plan Correction takes plan forcing one step further
- → It is a plan forcing, but it is done automatically for you by SQL Server
- → It uses Query Store, so Query Store must be enabled in order to use it

#### **AUTOMATIC PLAN CORRECTION**

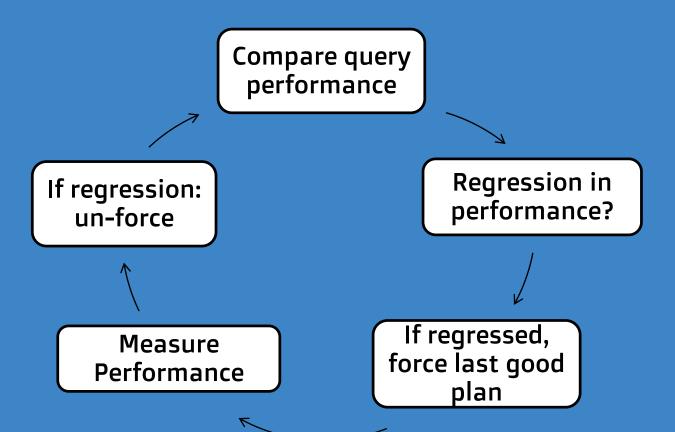

#### **AUTOMATIC INDEX MANAGEMENT**

- → It can help you optimize your indexes
  - → Identifies indexes that could improve performance of your queries that read data from the tables
  - → Identifies the redundant indexes or indexes that were not used in longer period of time that could be removed
- → Available on Azure SQL Database

## pemo

# Query store in sqL server 2019 (CTP 3.0)

## Query store in sqL server 2019 (CTP 3.0)

- → Query Store has a new option for QUERY\_CAPTURE\_MODE
- → The "CUSTOM" option allows you to define what queries are captured based on
  - → EXECUTION\_COUNT
  - → TOTAL\_COMPILE\_CPU\_TIME\_MS
  - → TOTAL\_EXECUTION\_CPU\_TIME\_MS

### Defaults changed in sql server 2019

- → MAX\_STORAGE\_SIZE\_MB
  - → from 100MB to 1000MB

- → QUERY\_STORE\_CAPTURE\_MODE
  - → from ALL to AUTO
    - → It doesn't capture insignificant queries based on some thresholds that are not documented
    - → The default value in Azure SQL Database is already AUTO

## Resources

- → A good starting point
  - → <a href="https://bit.ly/2VSwjlf">https://bit.ly/2VSwjlf</a>
- → UGISS channel on Vimeo
  - → SQL Server 2016 Query Store un nuovo modo di ottimizzare le query
    - https://vimeo.com/149648363
  - → Troubleshooting delle prestazioni delle query con SQL Server 2016 Query Store
    - https://vimeo.com/200794871

## Q&A

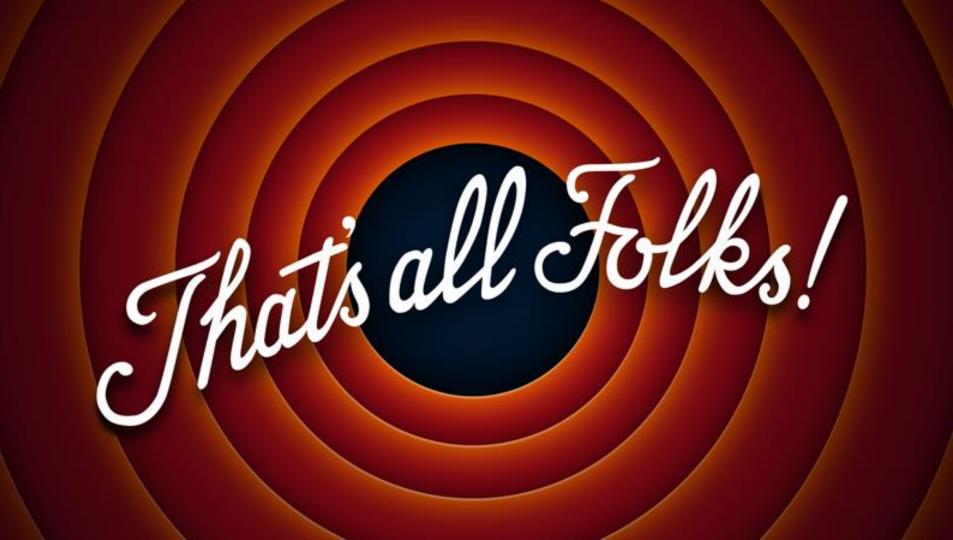